## Clarity Quick Tips - Missed Call Notifications

# Setting Up Your Missed Call Notifications is as Easy 1, 2, 3

1. Navigate to **portal.clarityvoice.com**, you should see the login page:

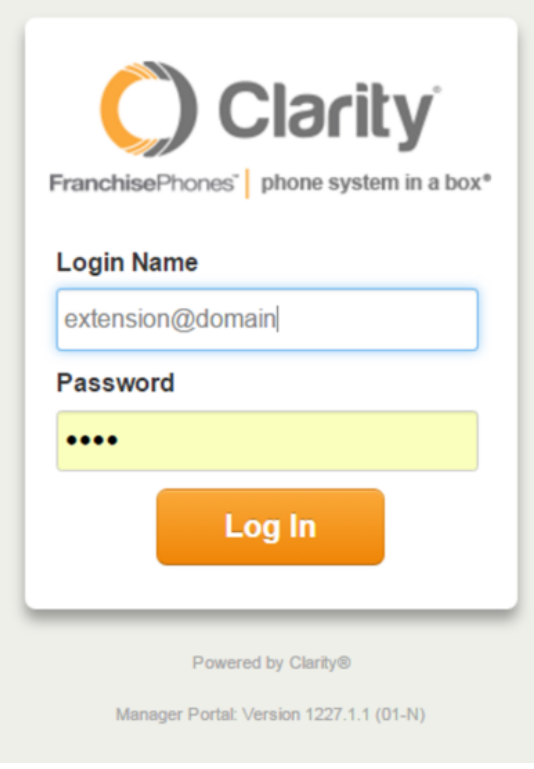

2. Enter your **Extension** and **Domain**, for example, 200@handyman, along with your password. If you don't know your password, click **Forgot Password** to have a password reset email sent to you. **Click Login**.

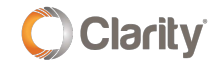

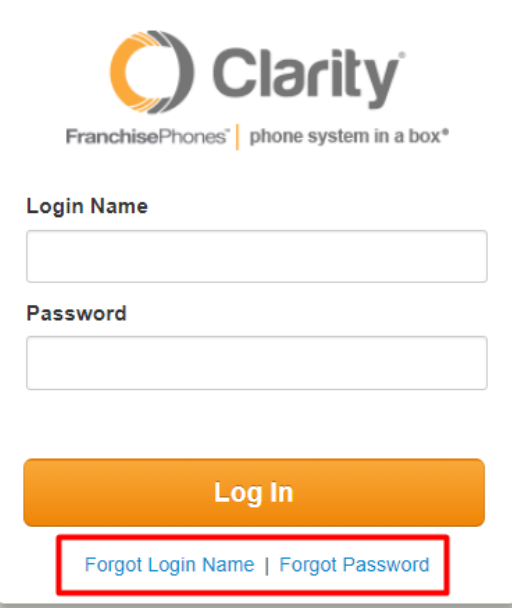

3. In the top right, click your **Extension** and select **My Account**.

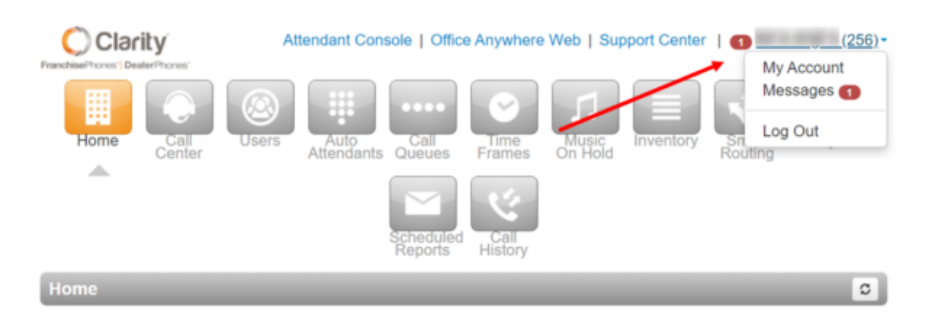

### Adding an Email Address and/or Cell Phone Number

First, you will need to add the email and/or cell phone number that should receive notifications.

In the top right, click your **Extension**, and select **Profile**.

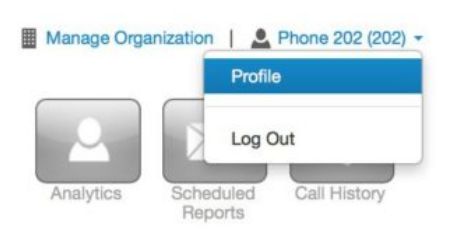

Under the **Profile** section, enter your email address and/or cell phone number. **\*NOTE:** Be sure to enter your cell phone number in the following form: 10-digit number@smsgateway (see gateways listed below)

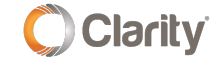

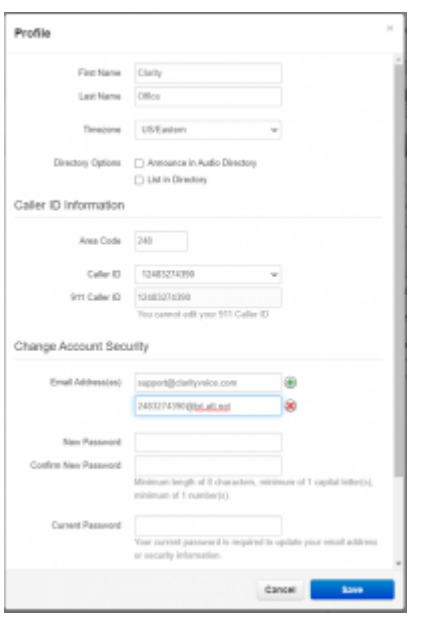

Click **Save** and you're done editing.

**Gateway Domains for U.S. Carriers** 

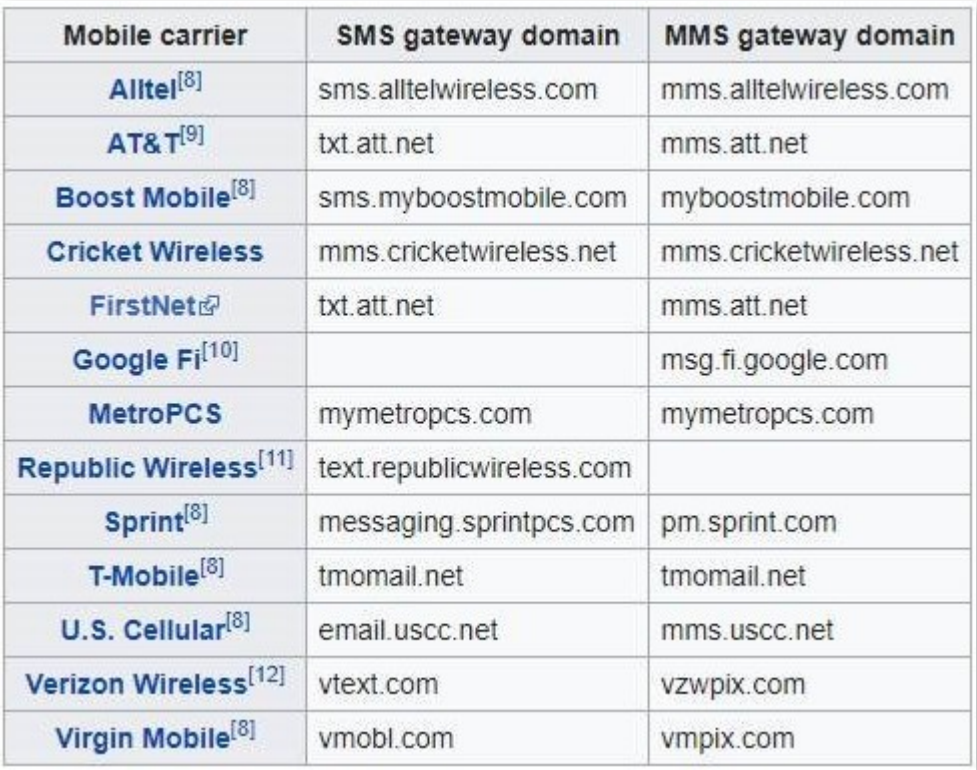

#### **Gateway Domains for Canadian Carriers**

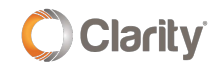

#### **Gateway Domains for Canadian Carriers**

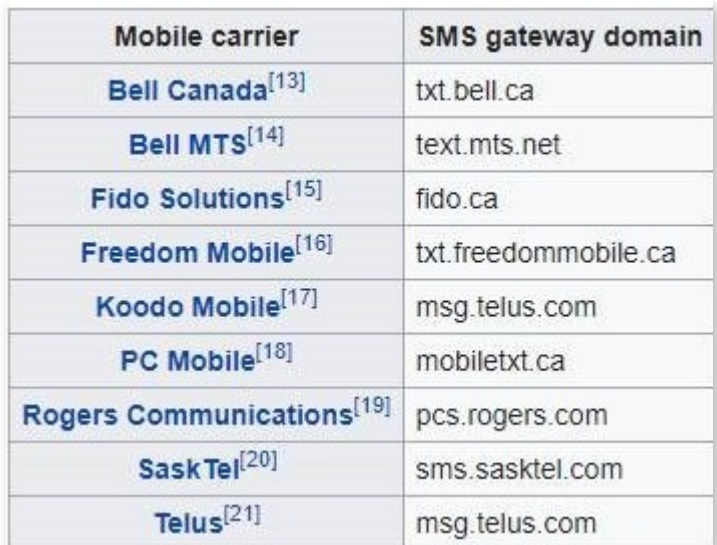

### Enabling Notifications for Missed Calls, Text Messages & Voicemails

You will need to enable Missed Call and Voicemail Notifications. **\*NOTE**: This feature provides Missed Call Notifications for calls directly to an extension, but not for calls that ring a phone from a Call Queue. In some cases, advanced Missed Call Notifications while using a queue can be configured. Please contact Support at **800.676.3995** for assistance.

In the top right, click your **Extension**, and select **My Account**.

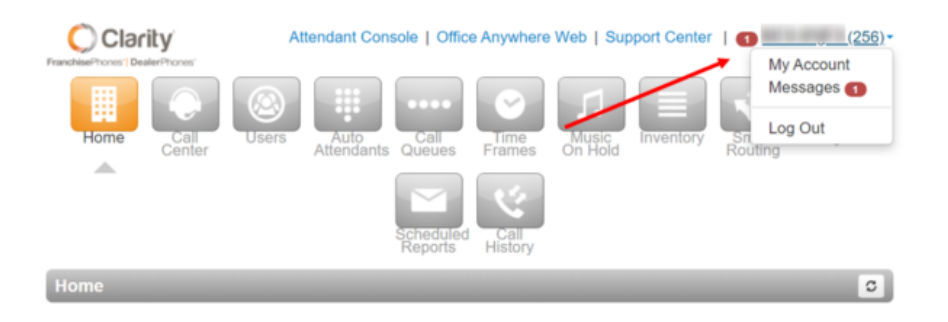

Click on the **Messages** tab.  $\bullet$ 

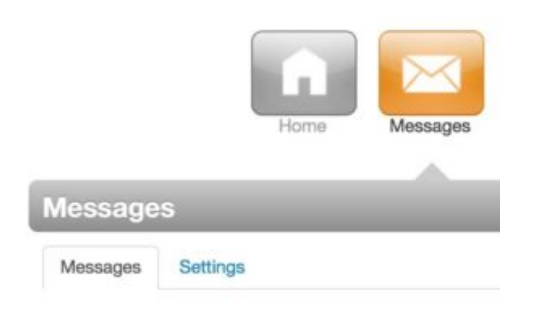

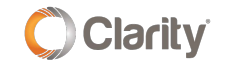

At the top of the **Messages** section, click the **Settings** tab.

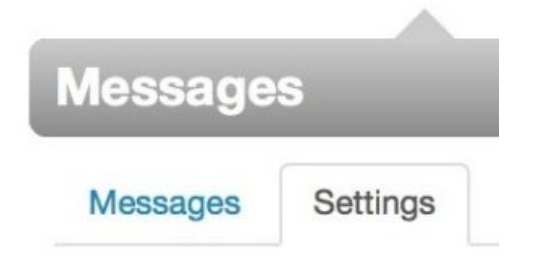

Scroll down to the **Unified Messaging** section, select the drop-down for **Email Notification**, choose **Send w/attachment (leave as new)**, and check **Send email after missed call**.

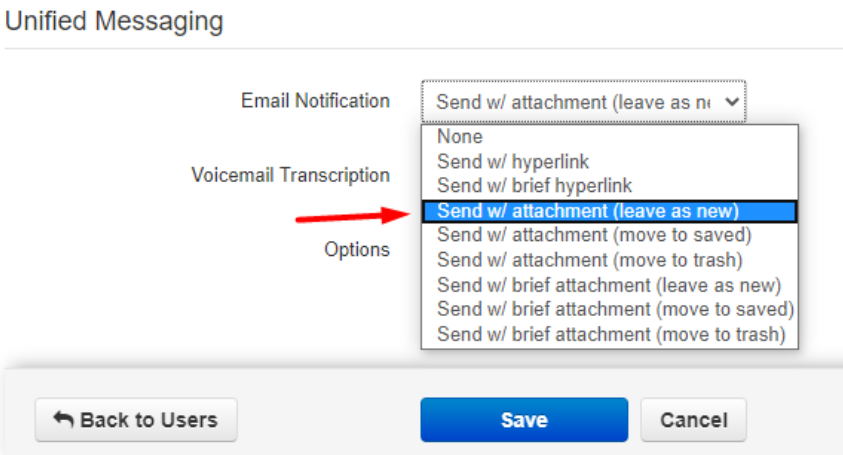

4. When you're finished editing, click **Save**.

If you have any additional questions or require additional assistance, please contact Support at 800.676.3995. We are available 8 AM to 9 PM EST, Monday through Friday. Or, feel free to contact us on our support page at: <https://clarityvoice.com/support/>

**[CLICK HERE FOR MORE CLARITY QUICK TIPS!](https://my.clarityvoice.com/resources/videos-and-training-guides/#quicktips)**

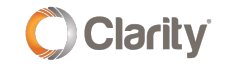